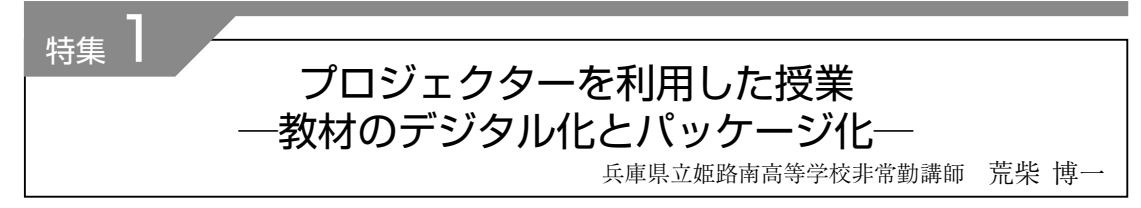

# 1.はじめに

「生徒に分かりやすい授業を!」 これは,変わら ない私の実践目標です。社会のデジタル化の波は, 教育環境にも大きな変革をもたらしました。プロ ジェクターによる教材提示は今では普通に行われる 方法です。そのために必要なのが,デジタル教材の 開発ということになるのだと思います。教材のデジ タル化の進展は,私のもう一つの目標である「教材 のパッケージ化」を大きく進めてくれました。

## 2. 実践してきた授業展開

私が実践してきた授業の基本的な展開例です。 ①自作プリントの配布(<sup>1</sup> 分): 1 時間で進む内容を B4 紙 1 枚にまとめたものです。教科書をもとに必 要事項を生徒が書き込めるように工夫しています。 ②プロジェクターによる本時間の概要の説明(2 分):パワーポイントを用いて本時間の目的となる事 項の概要を説明します。

③生徒が教科書を参照しながらプリントに必要事項 を書き込む。(18 分):机間を巡視しながら生徒の理 解や記入の進行状況を確認しておきます。

④プロジェクターによる詳しい説明(18 分):パワー ポイントの表現力を生かして,模式図,ビデオなど も利用し,ていねいに説明を行います。

⑤質疑応答,生徒自身によるプリント記入の再確認 と補足(6 分):十分に理解できていなかった事項の 補充を行い,知識の定着を図ります。

⑥小テストの実施(5 分):本時間の基本的事項につ いて 10 問の確認程度の問題です。基礎事項の定着 を図り,本時間のまとめにするのが目的です。

1時間(50分)の授業で大切にしているのは、生 徒が「ゆっくり考える時間」を持てるようにすること です。今ではこの展開は,ノート PC とプロジェク ター,記入用プリントを準備することで実現してい ます。

## 3. 教材の作成

### a. 授業プリントの作成

全ての教材づくりの基準になるのが授業プリント の作成です。それは,1 年間の授業計画を立案し, 各時間の基本項目の精選を行うなど,重要な作業に なります。まず,1 時間(50 分)の授業展開を決める という作業ですが,使用する教科書に則って進める ため,その展開を分析します。文章量などページ数 を調べ,文章表現や模式図など,表現方法を確認し ます。「授業は生徒との共同作業」であり、実施後に, 時間が足りないなど,気づくことも多くあります。 そのため 1 時間(50 分)の展開は余裕を持って計画 し,章ごとのまとまりなどを節目に,補充時間を確 保することにしています。また,補充時間を有効に 利用するために,章によっては,文章読解力や思考 力を試す練習問題も準備しています。授業プリント の作成で最も検討が必要なのが,「教材の精選」だと 実感しています。それは,展開する 1 時間で何を理 解させるのか,あるいは覚えさせるのか、ポイント を絞り込みこむ作業です。生徒の持つ能力は、個人 差が大きく,また,分野や単元によっては,その内 容の質が異なるため,生徒の理解力に大きな差が出 ることを経験しました。多すぎる情報を与えること は,結果として,些末な知識に振り回されることに なり,基本的な流れや考え方を,十分に理解できず に終わることも経験してきました。生徒の理解に合 わせて重要ポイントを絞り込むことは難しく,「教 材の精選」は最も時間をかけて行う作業になってい ます。

#### b.教材データのデジタル化

前述の授業計画に従い,プロジェクターでの提示 用教材と配布用のプリント教材データ,および確認 テストデータのパッケージ化を計画しています。ま ず,使用教科書の内容分析から制作した年間計画を エクセルで図表化して一覧にします。その上で年間 計画を配布用のプリント教材の通し番号にします。 その番号に全ての教材を合わせ,エクセルで作成し

た一覧にまとめます。授業プリント,確認テストは 同じ番号で整理した PDF ファイルにします。提示 用教材は同じ番号をつけたパワーポイントのデータ ファイルで管理します。したがって 1 時間の授業で 利用する教材データは全て統一された番号と見出し がついたファイルになります。また,別に準備して いるビデオデータは,提示用教材としてパワーポイ ントにリンクしてあります。このように全てをデジ タル化することで,ネットワークを通したリモート 授業に対応させたりすることも可能になりました。 また,予習や復習など生徒の自学自習の機会を増や せるように,プロジェクターでの提示用教材データ は可能な限りビデオ化して,クラウドにアップロー ドしています。そして,クラウドへのアクセスは, QR コードを配布することで生徒の自由な活用を可 能にしました。現在は,配布用プリントデータのアッ プロードも調整中です。次に,実際の作業で留意し たポイントを紹介します。

ポイント(1) 提示用教材:パワーポイントは黒板と違 い,いわばテレビ画面に近いものです。表示文字数 をいかに減らして見やすくするか。それがわかりや すさに繋がります。できるだけ 1 行(約 20 字以内) に収まる文章表現を工夫します。色使いも見やすさ を心がけると,基本は白地に「黒文字」という表現に なります。赤や青などの文字色は要点として押さえ る場合に部分的に利用します。

ポイント② アニメーションの利用:一画面の内容を 一度に表示するのではなく、説明の進度に合わせて, 徐々に加えていくようにします。これは手書きで付 け加える板書と同じで,生徒にとって,わかりやす い自然な流れになります。また,模式図を動かした り,注意点を点滅させたり,理解を補うだけでなく, 印象に訴え記憶に残りやすい効果も得られます。

ポイント3 ビデオ映像の挿入:「百聞は一見に如か ず」自然現象の理解においてはよく経験することで す。授業の展開の中でも「動く映像=ビデオ」の力は たいへん有効です。しかし,ここでの注意点は的確 で無駄のない「映像」です。授業の展開で理解を助け るのが目的ですから,その目的に添って必要部分の みを取り出して利用するというビデオの編集作業が 必要になります。実際に私が利用しているビデオは およそ 3 分から 5 分程度のものです。

以上が視聴覚的効果を意識したポイントです。次 にデータ作成の技術上のポイントに移ります。

ポイント④ データの整理:全てのデジタルデータは 内容毎にフォルダを作って整理します。少し専門的 になりますが,コンピュータのデータ形式によって それぞれ別フォルダにしておきます。例えば文字情 報のテキストデータ,写真やイラストの画像データ, そしてビデオや音声のマルチメディアデータです。 そして,それらの形式をある程度統一しておきます。 これは,後に行う教材の修正や改変において混乱を 避けるための有効な整理法になります。また,各デー タのファイル名の付け方にも工夫しておいたほうが 後の作業で便利になることがあります。日本語の ファイル名でもアルファベットでもかまいませんが, その前後に 2 桁程度の番号を付け加えておくことで す。修正加工したデータの場合,その番号を変えて 別に保存すれば,以前のデータとの比較がしやすく なります。次に画像のデータですが基本的には写真 などは最も一般に普及している Jpeg(ジェイペグ) 形式にそろえておくのがいいでしょう。また,イラ ストなどは gif (ジフ)形式が一般的です。この 2 種類に整理しておけばインターネットや通信を利用 しての情報交換にも便利になります。フォルダに保 存する場合に,画像やイラストの原画データはでき るだけ解像度の高い状態で保存しておき、パワーポ イントで利用する際には,必要に応じて解像度を下 げたり,トリミングしたものをコピーしたりして利 用します。高解像度の画像はそのままではデータ量 が大きく,使用するコンピュータの能力によっては 動作が遅くなってしまい,パワーポイント上でス ムーズな表示ができなくなるおそれがあります。次 にビデオなどマルチメディアデータですが,これも 現在最もよく普及している mp4 形式がいいでしょ う。ここでは少しコンピュータの知識が必要となり ますが,ビデオ編集が可能な最新のコンピュータで 作成されたビデオデータは、他のデータと同じくコ ンピュータ上の 1 つのファイルとして,コピーした り移動したりすることができるようになります。 ポイント5 提示教材作成のテクニック:パワーポイ

ントを利用してデータを作成するには,ソフトの利 用方法に慣れることが必要ですが,私自身の経験か ら,なるべく効率よく行う方法を紹介します。各ス

ライドのタイトルと基礎となる事項のテキストは, 前述のプリント作成の時のものを利用します。その ためにはプリント作成の時点から,テキスト部分を 活用できるようにテキストデータとして整理してお くことをおすすめします。ワードなどのファイルの ままでもいいと思いますが,できればプリント番号 毎にシンプルなテキストファイルとして保存してお きます。このファイルを利用することで,今後の修 正や追加でも,文字入力の手間が省けます。また, 説明に必要な模式図や写真などの画像も種類毎に整 理しておきます。それらの模式図や写真画像に修正 を加えるには,専用の画像処理ソフトを利用したほ うが後の修正や改良に便利です。私はフォトショッ プを利用して,画像の大きさの変更だけでなく,一 部分の切り出しや他の画像との合成など,必要に応 じて加工を行っています。最後にスライドの作成に 入りますが,ここではパワーポイントのアニメー ション効果をどのように使うかを想定して,テキス トと画像の配置を決めていきます。説明したい事項, 語句については自然なスライドインがわかりやすい と思います。特に印象づけたい場合はさらに別の効 果的な方法を工夫します。また,模式図の各部名称 に引き出し線をつけて名称を示すような場合は、ワ イプなどのアニメーション表示を加えて,板書で示 している感覚にします。あくまで教師が授業の中で 展開していくための表示ですので,授業の進行に合 わせて展開できるように組み立て,マウスのクリッ クによって順に進むようにつくっておきます。全体 で 15 分程度で説明できる内容ですから,スライド の枚数にして 10 枚から多くても 15 枚程度になりま す。

## 4. 授業での展開

#### a.機器の設営

兵庫県の場合,県立学校では,全てのホームルー ム教室にプロジェクターが設置され,教師はタブ レット PC の表示内容を無線通信でプロジェクター に送れるようになりました。明るさは十分なのです が,無線通信の容量が小さいらしく,ビデオのよう な動画はうまく動作しないことがわかりました。そ のため,動画投影には HDMI ケーブルで接続する 必要があります。それでも,機材設置の準備にかか る手間がなくなったことで利用しやすくなりました。 しかし,それ以外のプロジェクターが設置されてい ない教室では,まだ臨時に準備する必要があります。 そこで,私が実践している最も簡便な準備方法を紹 介します。理科教室には多くの場合,既存のスクリー ンがありますので,それを利用します。問題はプロ ジェクターですが,学校内に常備されているのは汎 用性が高い機種のため,スクリーンとの距離が数 メートル必要になり,設置場所に苦労します。そこ で,焦点距離の短いプロジェクターを利用すること にしました。スクリーンまでの距離が 1 メートルほ どで 60 インチ程度に投影できる機種です。この機 種の導入により,既存の実験机に置くだけで投影可 能になりました。あとはタブレット PC と HDMI ケーブルでつなぐことですぐに使用できます。また, 最新のプロジェクターは,教室内で十分に聞き取れ る程度の音声を再生できるようになっているため, それ以外のスピーカーなど音響設備は不要です。 PC はバッテリー駆動が可能ですので、現状で結線 が必要なのはプロジェクターの電源だけになり、設 置場所の自由度が高くなっています。

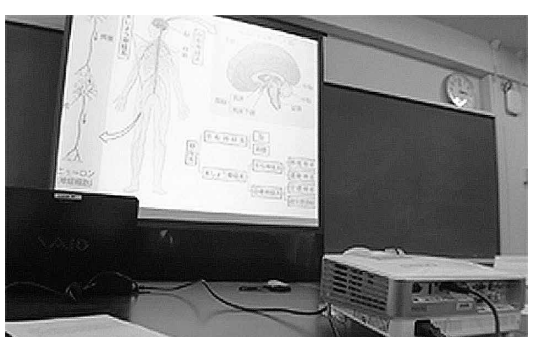

図 1 スクリーンとプロジェクターの配置

#### b.生徒の反応

実際の授業でよくあることは,提示した文字情報 のミス(誤字・脱字)です。パワーポイントの有利な 点は,授業中に気づいたミスや,生徒からの指摘が あった事柄に即座に対応して修正できることです。 授業を展開しながら修正を加え,補充や削除をして いくことが可能なわけで,黒板で授業を進めている のと同じ自由さがあります。このように、パワーポ イントの利用では,教師が生徒の反応を見ながら授 業を展開し,また,その進度を柔軟に変更できる利

点があります。そして,事前に配布したプリントと 併用することで得られる最大のメリットが、授業展 開で教師が板書をしたり,生徒がそれを書き写す必 要がなくなったことで,時間的な余裕が生まれ,しっ かり考える時間を確保できたことです。また,反復 して提示することも可能なので,板書のように消し たものをもう一度書き直す必要が無く,質問にも即 座に対応できます。文字を必要に応じて消したり, 再表示したり、場合によっては動かすことにより, 生徒からは分かりやすく,印象に残りやすいという 評価も得ています。

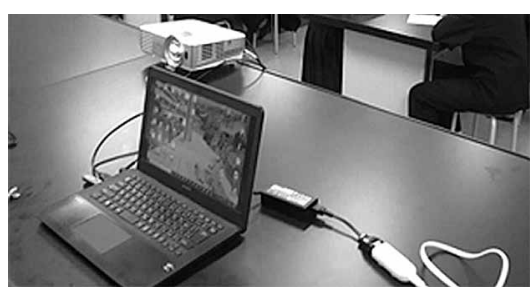

図2 ノート PC とプロジェクターの配置

### c.改良と修正

授業の教材には,これでもう完全であるというも のはありません。実際に利用してみて,展開するな かで絶えず改良と工夫が必要になります。その際に も,デジタルなデータであれば複製と改変の作業が 容易で,また通信を利用して他の教師との情報交換 も行いやすく、修正や改良を行う上でも効率がいい と思います。実際の運用で,同じ授業を担当する教 師間で教材の共通化を図り,打ち合わせと確認,教 材の不備やそれに対する補足についてネットワーク を通して情報交換を行いました。ネットワークを通 した情報交換は,対面での打ち合わせに必要な時間 と場所の制約がないため、扱える情報量が増えまし た。また,その内容が確実にデジタルデータとして 残ることも作業の効率を良くしています。そして, 実際に対面できる機会を得たときに再確認すること で情報交換の信頼性も高くなっています。このこと により、教材がデジタル化される以前に比べ、担当 者それぞれの教材に対する要望が高くなり,修正や 改良点についての情報交換も活発になりました。お かげで,個人で取り組んでいたときよりもより多く の改良と改善が速やかに行えるようになっています。

# 5. 教材のパッケージ化

視覚的な情報を授業の分野や単元に合うように整 理しておくことは,授業を効率的に行う上で必要な ことです。教材のパッケージ化はそれが目的で始め ています。最初に始めたのがビデオ教材のパッケー ジ化です。授業で利用しやすいように,短編の映像 集としてそれぞれを授業ごとに分け,番号をつけて 整理することから始めました。全てがデジタル化さ れた現在,ビデオ映像のような提示教材からプリン ト用教材まで,コンピュータのファイルとして一括 管理が可能になりました。サーバー上にデジタル データとして保存された提示教材, プリント教材, そしてその基になる基礎資料は,通信によって教師 間での共有が可能になっています。また、教科書の 出版社から提供される教材もデジタルなデータであ るため,それを新たな教材開発に利用しやすくなっ ています。そこで,今後大きく問題になるのは著作 権に対する考え方,取り組み方でしょう。文字情報 も,模式図も,写真のような画像からビデオのよう な映像データまで、全てデジタル化されたため、コ ピーや改変が手軽に行えます。授業の中での利用だ けを考えて始めた教材のパッケージ化は,デジタル 化によって新たな活用方法の仕組みを考えなければ ならない時代になりました。

### 6.おわりに

高度情報化時代に入り,教材だけでなく様々な情 報の共有化が広く進んでいます。情報機器の進化は 加速度的に進んでいて,新たな技法が開発されると ともに問題点も指摘され続けています。世代をまた ぐ情報の共有化には,情報機器に対する知識とそれ を扱う技術の習得が必要になります。現状は、詳し い知識,技術を習得した特定の担当者の努力によっ て情報機材の管理運用が支えられていて,世代間に おける情報に関する理解の温度差は大きいといえま す。そして,情報のデジタル化は,既存の法律で想 定している枠を越えた多様な利用を可能にし,新た な問題点が次々と明らかになってきています。教育 の現場においても個人情報の扱いや著作権に対する 新たな考え方により,安全でかつ扱いやすい技術開 発や改良の必要性が高まっていると感じます。